# HW 5, Problems 5.5 EECS 203A, UCI, Fall 2004

by Nasser Abbasi

## **■** Question

TextBook: Digital Image Processing, 2nd edition. By Gonzalez and Woods.

The white bars in the test pattern shown below are 7 pixels wide and 210 pixels high. The separation between bars is 17 pixels. What would this image look like after application of

(a) 3x3 contraharmonic mean filter with Q=-1?

(b) 7x7?

(c) 9x9 ?

### ■ Answer

CMF is given by  $f(x, y) = \frac{\sum_{x,y=x}^{\square} g(x,y)^{Q+1}}{\sum_{x,y=x}^{\square} g(x,y)^{Q}}$  where g(x, y) is the image data under the filter.

Load the original Image and display it first. I downloaded the image from the text book website, and used InfranView to get the image information to find how many pixels the whole image is, then read in into *Mathematica* to display it.

```
In[9]:= Clear["Global`*"];
    nma`cd;
    nRow = 256;
    nCol = 256;
    data = nma`imread["Prob5.01.raw", 256, 256];
    nma`imshow[data, "problem 5.1 image"]
```

problem 5.1 image

Out[14] = • DensityGraphics •

In the original image, the vertical white bars look like this (displaying the top end of the white bar) we see that the white bar top starts at row number 24, we see that the strip is 7 pixels wide.

#### ■ 3x3 Filter

Now construct each ARM filter, and apply them to the above image

Filter the image with HMF3 and display result

```
In[19]:=
    nData = data + 1;
    nImage3 = nma^filterContraharmonicMean[nData, F3, -1];
    nImage3 = nImage3 - 1;
    nma^imshow[Round[N[nImage3]], "Contraharmonic Mean 3x3"]
    startingRow = 2endingRow = 255 startingCol=2 endingCol=255
    ncol= 256 nRow= 256 n=3
    Dimension of new image is ={254, 254}
```

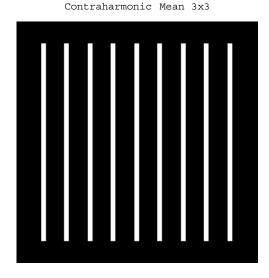

Out[22] = - DensityGraphics -

Show the top edge of the white bar BEFORE processing

```
In[23]:= nma\imshow[Round[N[Take[data, {23, 27}, {26, 34}]]], ""]
```

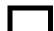

Out[23] = • DensityGraphics •

Show the top edge of the white bar AFTER processing

In[24]:= nma`imshow[Round[N[Take[nImage3, {21, 27}, {23, 34}]]], ""]

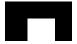

Out[24] = • DensityGraphics •

After applying the 3x3 filter, the white bar would blur to the following Look at the data before:

Look at the data after filtering

In[26]:=

Take[Round[N[nImage3]], {21, 27}, {23, 35}] // MatrixForm

So we see that the white bar is now smaller not larger as was the case with Q=1. It is now **5 pixels wide**, and has lost 2 rows at the top and at the bottom by symmetry), hence it will be of **206 pixels high**. So white strips are more narrow.

# ■ 7x7 Filter

```
In[27]:= F7 = F[7];
    nImage7 = nma^filterContraharmonicMean[nData, F7, -1];
    nImage7 = nImage7 - 1;
    nma^imshow[Round[N[nImage7]], "Contraharmonic Mean 7x7"]

startingRow = 4endingRow = 253 startingCol=4 endingCol=253

ncol= 256 nRow= 256 n=7

Dimension of new image is ={250, 250}
```

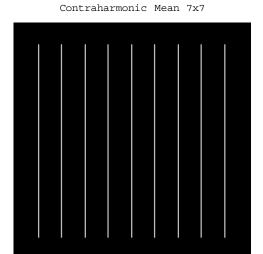

Out[30] = • DensityGraphics •

Now show the top of the white strip. Look now how much more thin it is

```
In[32]:= nma`imshow[Round[N[Take[nImage7, {17, 30}, {19, 35}]]], ""]
```

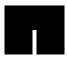

Out[32] = • DensityGraphics •

We see that now the white bar is 1 **pixel wide**, and lost 4 rows at the top and 4 rows at the bottom, so it is now **202 pixels high.** we see now the white strips are very narrow.

## ■ 9x9 HMF

```
In[40]:= F9 = F[9];
    nImage9 = nma^filterContraharmonicMean[nData, F9, -1];
    nImage9 = nImage9 - 1;
    nma^imshow[Round[N[nImage9]], "Contraharmonic Mean 9x9"]

startingRow = 5endingRow = 252 startingCol=5 endingCol=252

ncol= 256 nRow= 256 n=9

Dimension of new image is ={248, 248}
```

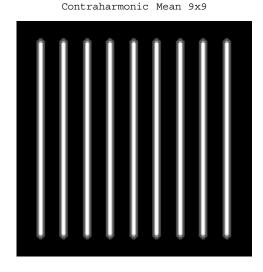

Out[43] = • DensityGraphics •

```
In[45]:= nma`imshow[Round[N[Take[nImage9, {15, 26}, {18, 35}]]], ""]
```

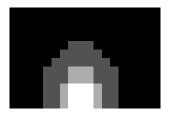

Out[45] = • DensityGraphics •

In[57]:= Take[Round[N[nImage9]], {18, 30}, {21, 31}] // MatrixForm

Out[57]//MatrixForm=

```
      0
      0
      0
      0
      0
      0
      0
      0
      0
      0
      0
      0
      0
      0
      0
      0
      0
      0
      0
      0
      0
      0
      0
      0
      0
      0
      0
      0
      0
      0
      0
      0
      0
      0
      0
      0
      0
      0
      0
      0
      0
      0
      0
      0
      0
      0
      0
      0
      0
      0
      0
      0
      0
      0
      0
      0
      0
      0
      0
      0
      0
      0
      0
      0
      0
      0
      0
      0
      0
      0
      0
      0
      0
      0
      0
      0
      0
      0
      0
      0
      0
      0
      0
      0
      0
      0
      0
      0
      0
      0
      0
      0
      0
      0
      0
      0
      0
      0
      0
      0
      0
      0
      0
      0
      0
      0
      0
      0
      0
      0
      0
      0
      0
      0
      0
      0
      0
      0
      0
```

We see that now the white bar has all but disseapered.

# ■ 3D plots

I'll now display the 3 images in 3D to better illustrate the filter result. I will only plot the region near the end of the top of the first white strip.

```
In[58] := ListPlot3D[Take[data, \{12, 40\}, \{15, 65\}], PlotLabel 	o "original data"] ListPlot3D[Take[nImage3, {12, 40}, {15, 65}], PlotLabel 	o "3x3 data"] ListPlot3D[Take[nImage7, {12, 40}, {15, 65}], PlotLabel 	o "7x7 data"] ListPlot3D[Take[nImage9, {12, 40}, {15, 65}], PlotLabel 	o "9x9 data"]
```

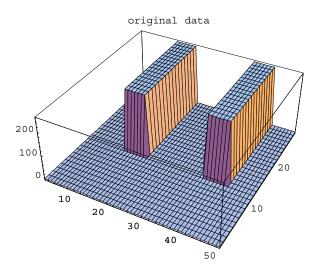

Out[58] = - SurfaceGraphics -

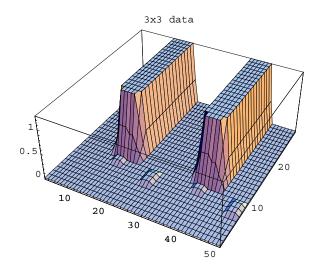

Out[59] = - SurfaceGraphics -

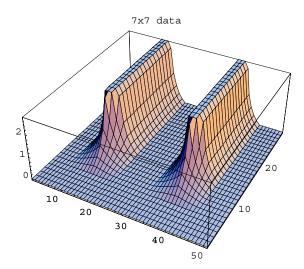

Out[60] = - SurfaceGraphics -

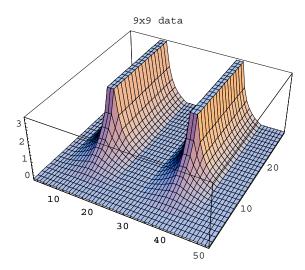

Out[61] = • SurfaceGraphics •